## **Virtual Fill the Boot**

How to Add a Livestream

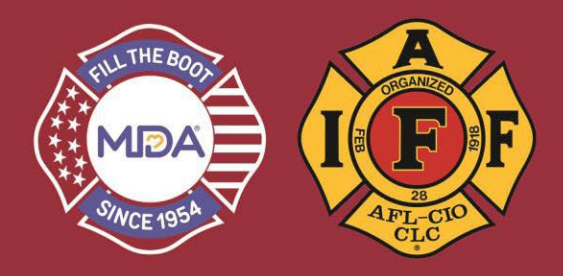

- 1) Click this link to go to the donation website: [www.mda.org/ftb](http://www.mda.org/ftb)
- 2) Click the Account Login:
	- a. Your Username is your email address
	- b. If you've created a password THIS YEAR, use it or click "Forgot Password?" to reset and login

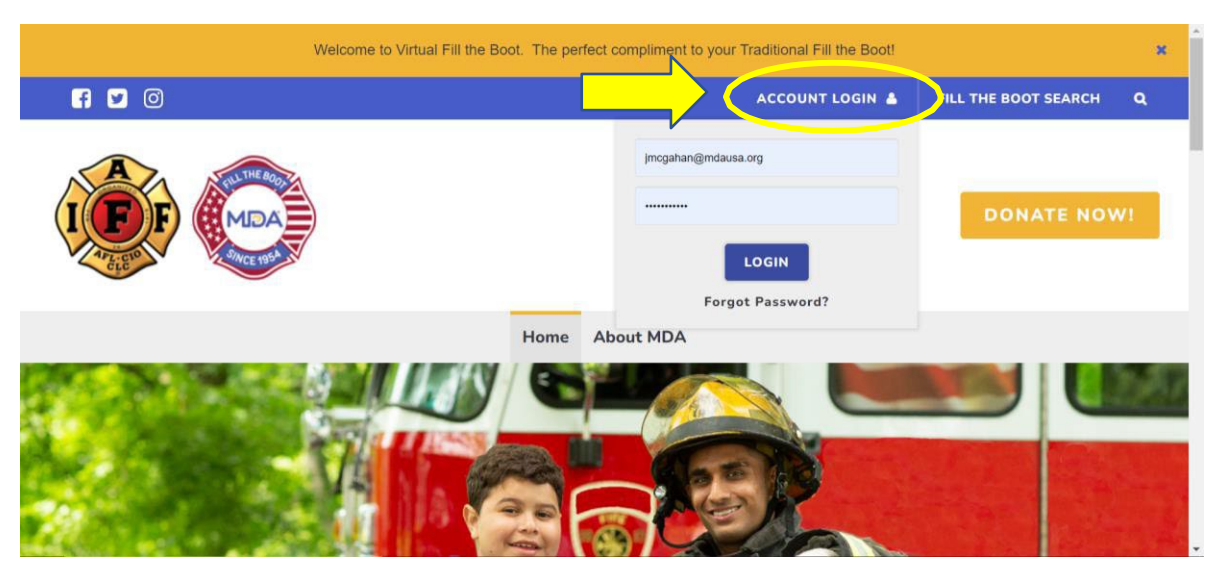

3) When you are logged in, make sure you are in "2023 IAFF Fill the Boot" Dashboard

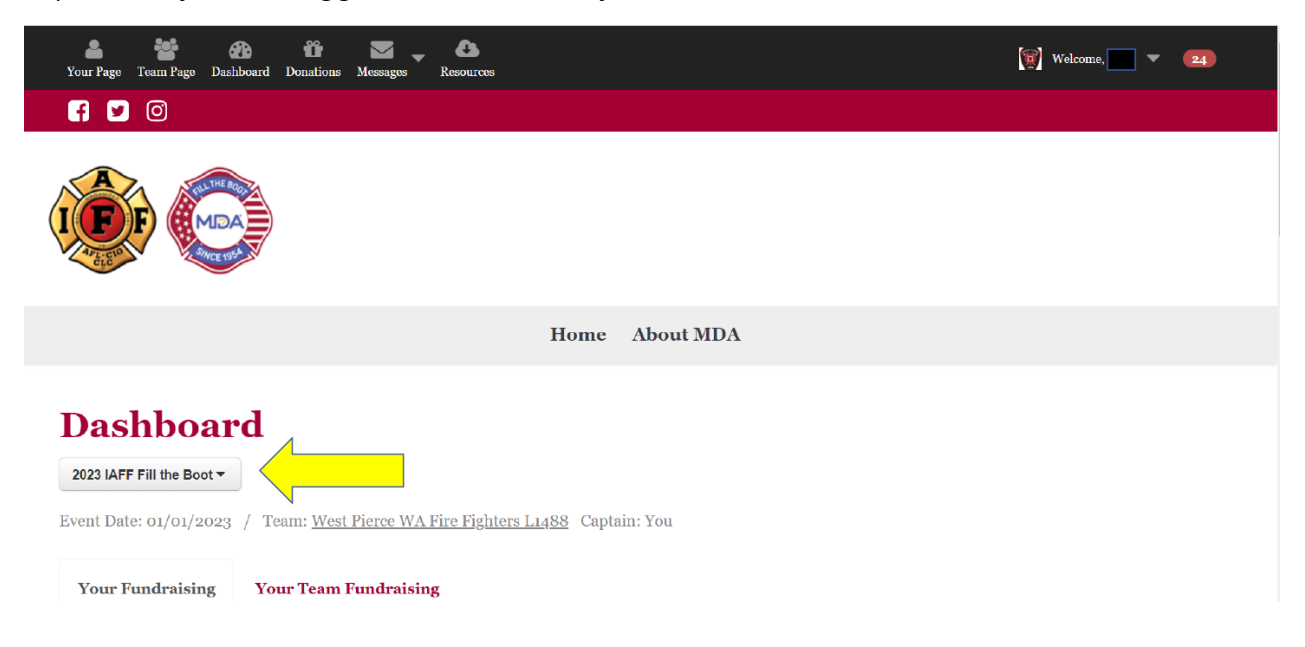

## **Virtual Fill the Boot**

How to Add a Livestream

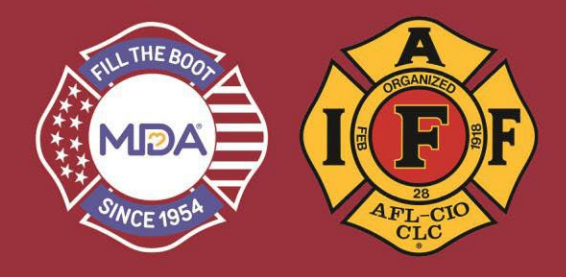

- 4) Click on either "Your Page" or the "Team Page" (Team Page if you are the Team Captain) – see graphic above.
	- a. **Click on "ADD STREAM'**

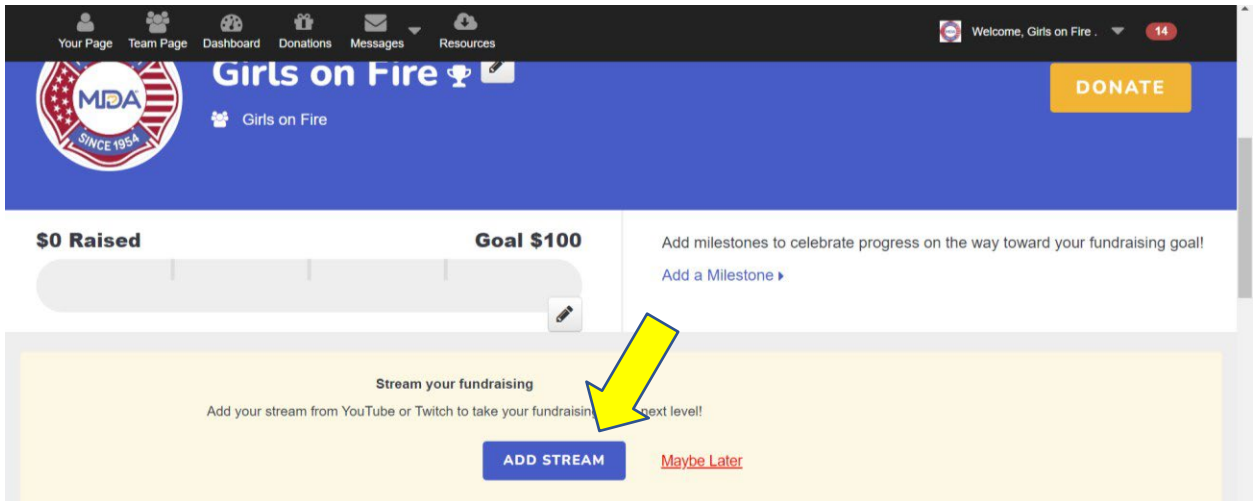

- 5) Pick your streaming medium YouTube or Twitch
	- a. You can do a quick tutorial or add graphics to your stream

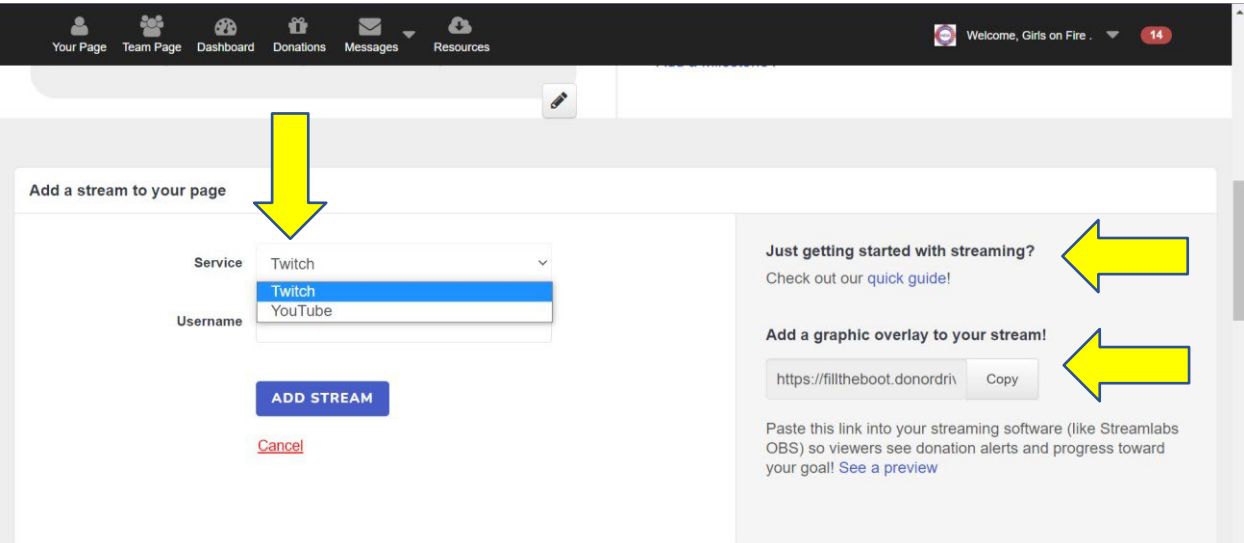